Actiontec

# **ScreenBeam Central Management System**

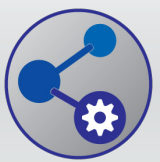

Reduce the time and cost of managing your ScreenBeam receivers

### **Receiver Management Made Easy!**

Easily manage ScreenBeam receivers distributed throughout multiple conference rooms, classrooms, buildings, and locations. With ScreenBeam Central Management System (CMS), IT can remotely access ScreenBeam receivers that are located within the network. From a central location, you can remotely monitor receiver status, apply security policies, troubleshoot problems, perform a reset, update receivers, and more. This central management solution is available only from Actiontec. Actiontec CMS dramatically reduces the cost of deploying and managing wireless display technology in medium to large deployments.

### **Centrally Configure the Receivers**

Whether receivers are managed as a group or individually, the Central Management System console gives IT full access to remotely manage or change the settings. For example, you can set a device's power management features or change the PIN. Remotely reboot a single receiver or group of receivers, as well as restore a receiver to factory settings when needed. When a problem is reported, CMS virtually eliminates the need to visit the location, ensuring that the wireless display stays up and running across your organization.

### **Group Receivers by Location**

IT administrators can organize ScreenBeam receivers in groups to streamline management and best meet the needs of their organization. For example, you can group ScreenBeam receivers located in buildings, departments, classrooms, and conference rooms. Then in seconds, you can apply policies, change settings, and update firmware for all devices within that group. Or, easily drill down to manage a single receiver.

### **Keep Receiver Firmware Up-to-Date with Remote Updates**

Locally managing conference rooms, displays, and devices can prove challenging. It's hard for IT staff to personally visit each location whenever a firmware or feature update is available. But with ScreenBeam CMS, you can see the hardware and firmware level of every device in your deployment, as well as remotely update the firmware on one or all receivers.

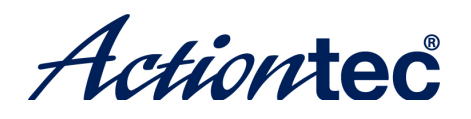

### **See the Status of Each Receiver on One Screen**

The Group Pane is the main interface of the CMS software, providing an at-a-glance view for the status and key information of all connected ScreenBeam receivers.

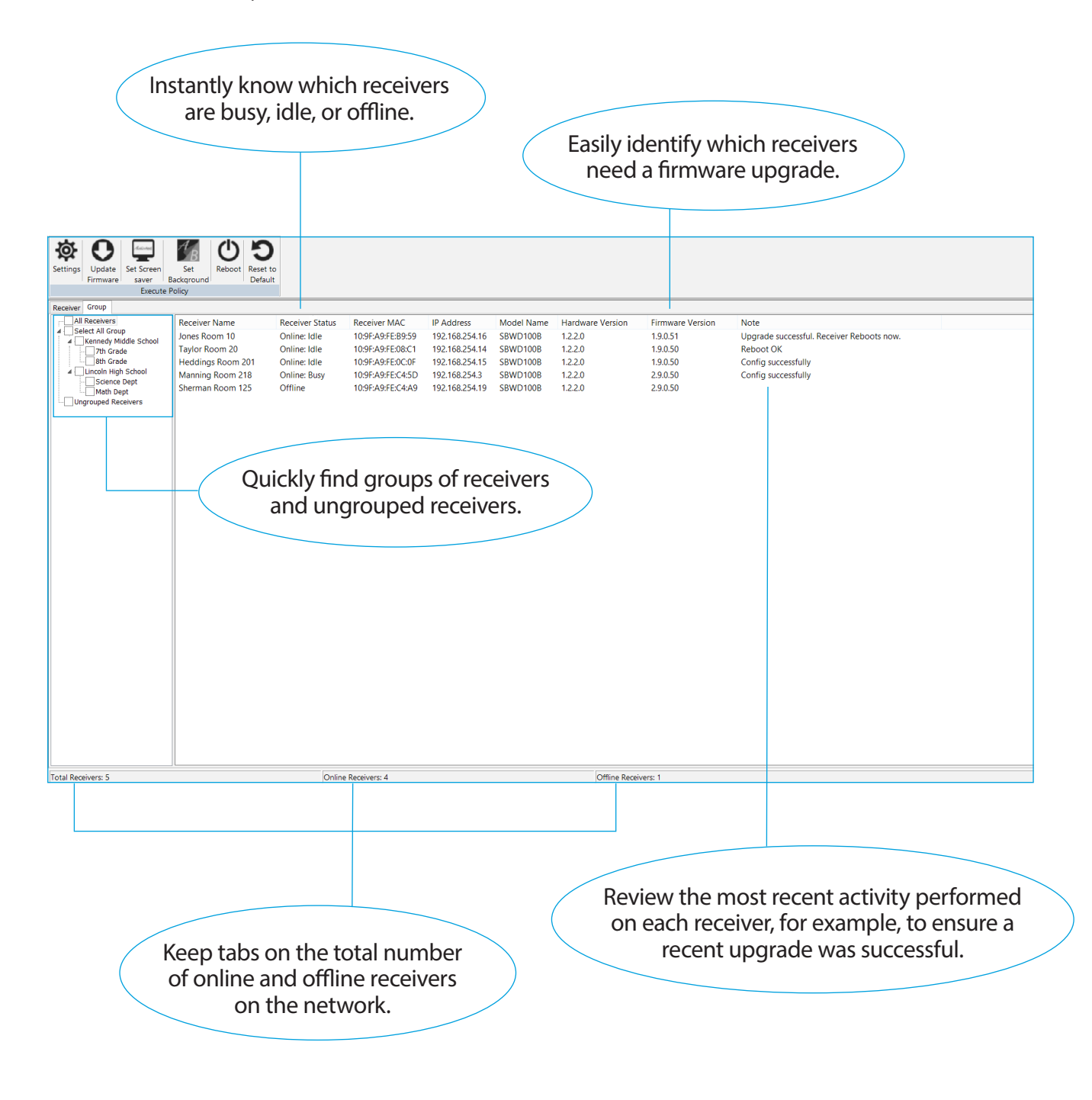

Actiontec

### **Assign Policies from One Screen**

The CMS software provides all the settings in one central location. For example, you can assign static or random PIN codes to groups of receivers directly from the CMS console. Or turn off HDMI-VGA port power management within a group of receivers to extend the lifetime of projectors.

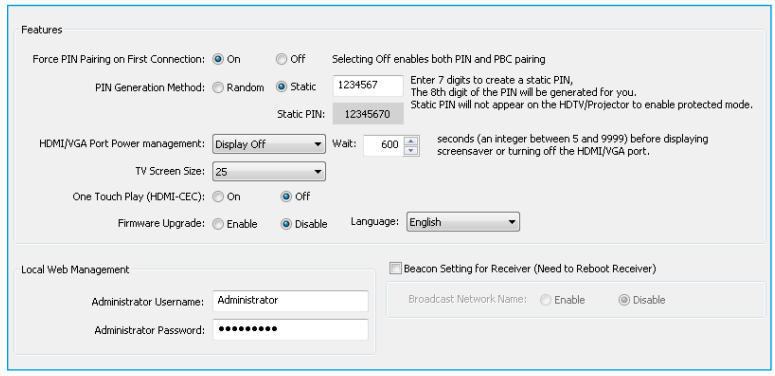

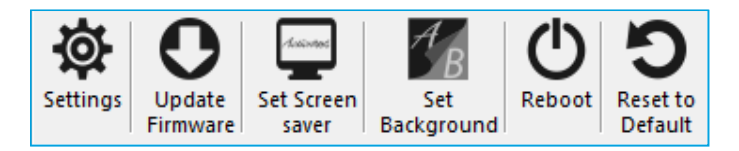

### **Customize the Screensaver and Background Image**

To enhance the overall wireless display experience, the ScreenBeam CMS enables IT to remotely customize the screensaver and background image of ScreenBeam receivers. For example, you can show your school's logo as the screensaver and use a photo of the school campus for the background image.

### **Capture Logs to Track Changes**

By default, ScreenBeam logs are saved within the receiver. The CMS software can run immediate or scheduled reports about firmware updates, reboots, and the status of each receiver's connection to a mobile device. You can save log reports to a CMS server or FTP server, then view the reports and make adjustments to the receivers if needed.

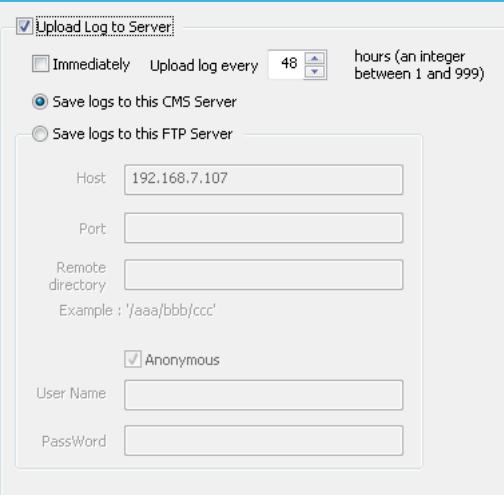

Actiontec

### **How Does it Work?**

The CMS software provides the flexibility to choose the best way to connect your ScreenBeam receivers to the console:1

- **DNS Discovery** allows ScreenBeam receivers to discover and connect with the CMS, if they are not on the same local network
- **UPnP Discovery** allows ScreenBeam receivers to automatically discover and connect with the CMS, if they are on the same local network
- **USB Configuration** when UPnP and DNS options are not available, IT can manually configure the receiver's network via USB transfer

Once the ScreenBeam receivers appear on the Central Management System, you will see an overview of all receivers and have complete control of managing each one.<sup>2</sup>

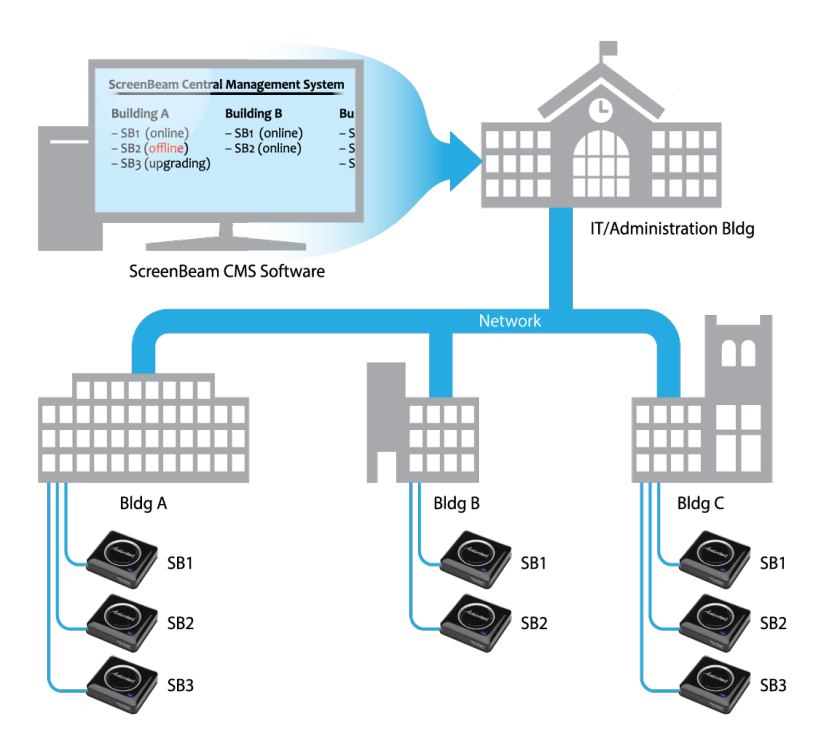

*1 The receiver must be ScreenBeam Pro Education Edition 2 (Reseller # SBWD100E2V or SBWD100E2X) with firmware 2.9.x.x or higher. 2 An Actiontec USB-to-Ethernet adapter (Model #SBETH100) is required for a ScreenBeam receiver to obtain a network IP address.* 

Pg 4 of 6 |

Actiontec

### **Features**

#### • **Receiver Discovery**

The ScreenBeam CMS software supports multiple options for discovering the receivers.

- DNS Discovery Automatically connect the receivers via DNS
- UPnP Discovery
- Quickly setup the receivers and CMS on the local network
- USB Configuration
- Manually configure receivers if DNS and UPnP are unavailable
- Configure Server
	- Set or update the server's IP address
- Switch Server Easily transition from one CMS server to another

#### • **Group Receivers**

Organize receivers into groups, and manage the groups separately. The group options are:

- Add Group
- Modify Group
- Delete Group
- Join to Group
- Release from Group
- Delete Receiver

#### • **Receiver Logs**

The log feature enables IT to track and review recent activity about the receivers.

- Capture Receiver Log
- Open Log Folder
- View Warning Message

#### • **Policy Settings**

Change policy settings to quickly configure ScreenBeam receivers.

- Settings
	- Enforce PIN pairing
	- Set PIN pairing key (random / static)
- Rename each receiver
- Configure HDMI -VGA port power management
- (always on / display off / screensaver)

Adjust the display screen to resolve overscan issues

Configure static IP address using a USB thumb drive

- Update Firmware
	- Push new updates to a batch of receivers
- Set Screensaver

Customize the screensaver message or logo

– Set Background Image

Customize the background image when receiver is idle

– Reboot

Remotely restart a receiver if required

– Restore to Default

Reset the receiver to factory settings

#### • **Batch Management**

Batch management enables IT to execute policy settings to multiple receivers at once.

- Deploy new updates
- Enforce a PIN
- Reboot receivers

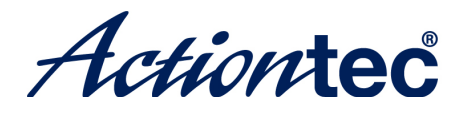

# **Items Included in the ScreenBeam CMS Enablement Package**

- Actiontec USB-to-Ethernet Adapter (Model # SBETH100)
- ScreenBeam CMS Enablement Guide

### **System Requirements**

#### **PC Requirements**

- OS: Windows 7 or higher
- CPU: Intel i3 or equivalent
- Memory: 4 GB
- Hard disk space: 200 MB

#### **ScreenBeam Receiver**

• ScreenBeam Pro Education Edition 2 (Reseller # SBWD100E2V or SBWD100E2X ver. 2.9.x.x)

#### **Network access**

- Ethernet 10/100 connection
- Web server to upgrade firmware
- Internal corporate DNS server (optional)
- FTP server (optional)

### **Corporate Office**

760 North Mary Ave. Sunnyvale, CA 94085 (408) 752-7700

## **Contact Sales**

Sales information Email:

### **Authorized Reseller**

© 2014 Actiontec Electronics, Inc. Actiontec, and the Actiontec logo are registered trademarks or trademarks of Actiontec Electronics, Inc. Incorporated in the U.S. or other countries. All other names are properties of their respective owners.

- · Maximum wireless signal rate derived from IEEE Standard 802.11g, 802.11n and 802.11ac specifications. Actual data throughput will vary. Network conditions and environmental factors, includ-<br>ing volume of network traffic, • Actiontec makes no express or implied representations or warranties about this product's compatibility with any future standards.
- Product photo may differ from actual product, however functionality remains as stated above.
- Specifications are subject to change without notice.